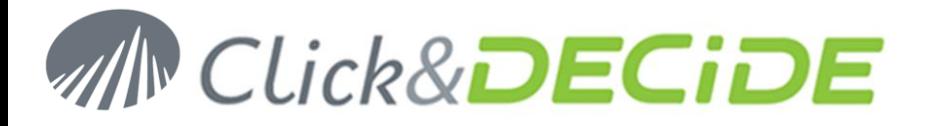

**Knowledge Base Article: Article 233**

# **Alert not working with Click&DECiDE: how to solve Error Code 424 or 429 in Event Viewer?**

**Date:** October 28th, 2011

## **Problem:**

I run a report with an alert, and this alert is supposed to send an e-mail or to insert a record into the Highlight Web Part, but nothing happens. In the Event Viewer I find some error about Error code 429 and 424.

## **Explanation:**

This is a rare problem that could occur on some PC and is not a bug of installation. The Click&DECiDE program "d7vnrt.exe" is installed but not registered in a way acceptable by the PC, although the registration done usually works fine.

## **Error found in Event Viewer – Application:**

For each alert run by Click&DECIDE we find one error as follow: *Source: NetReport Generate Vision Report Error when generating the dashboard: ActiveX component can't create object (error code: 429)* and other errors with: *Error when generating the dashboard: Object required (error code: 424)*

## **Error found in Event Viewer – System:**

For each alert run by Click&DECIDE we find one error as follow: *The server {698A3A01-93D3-45E6-97B4-020EE5659613} did not register with DCOM within the required timeout*

#### **Solution:**

- 1. Run the DCOMCNFG.exe program (as Administrator)
- 2. Select Component Services> Computers> My Computer> DCOM Config
- 3. Select the d7vnrt
- 4. Make a right mouse click then select the Properties
- 5. In the Identity Tab the option is set to "**The launching user**" which is working fine usually.

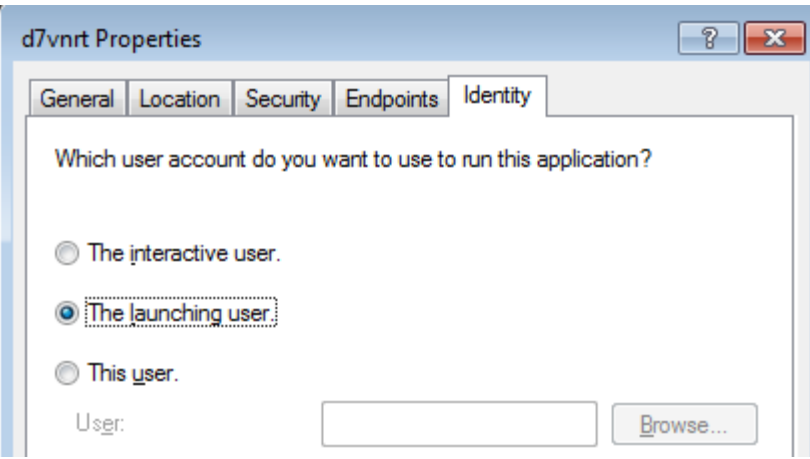

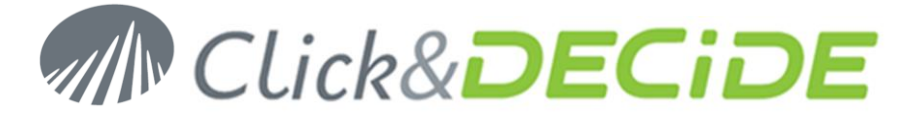

6. In this Identity Tab, select the option "**This User**" for this computer.

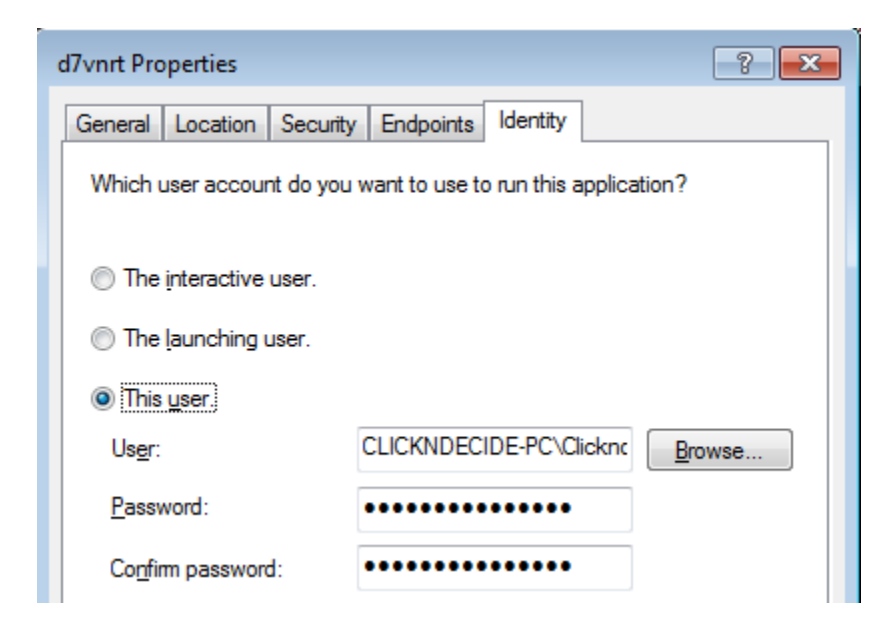

- 7. Enter a login of an Administrator User
- 8. Click **Apply** then **OK**
- 9. Try again to run the Alert, the problem should be fixed.

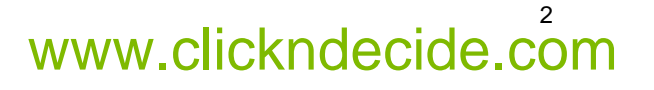